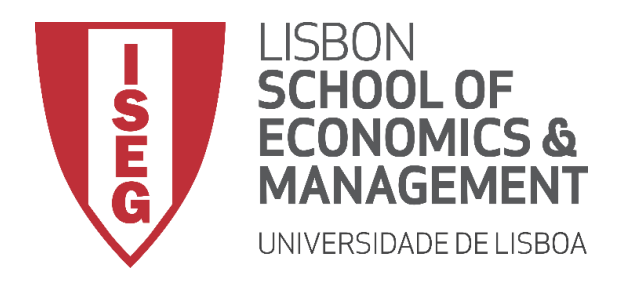

## **INTRODUÇÃO À GESTÃO**

## **Ano Letivo 2020/2021 – 1º Semestre**

## **Instruções específicas para o Exame de Recurso**

Em linha com as adaptações associadas ao quadro da Pandemia COVID-19, foram elaboradas instruções específicas para a realização do Exame de Recurso (ER) que devem ser adotadas pelos alunos desta Unidade Curricular. O ER realiza-se dia **02/02/2021** às **9h**.

Neste contexto, salienta-se o seguinte:

- 1) À semelhança da prova anterior, o ER é realizado sem consulta;
- 2) O enunciado será disponibilizado na plataforma Microsoft Forms e **todas as respostas serão dadas nessa plataforma**;
- 3) O link para o enunciado será disponibilizado no início da prova na plataforma Microsoft Teams. Serão criados grupos específicos para o efeito apenas com os alunos inscritos para ER. No final do dia anterior à prova, os alunos deverão **verificar que estão adicionados a um grupo**;
- 4) Antes da prova, os alunos deverão verificar o cumprimento das recomendações do ISEG ao nível da utilização da plataforma Microsoft Forms, nomeadamente:
	- a. Verificar qual o browser "default";
	- b. Nesse browser "default" verificar se têm alguma autenticação feita com uma conta que não a conta institucional ISEG. Se sim, **fazer logout dessa conta**. As contas que não sejam a conta institucional ISEG **não têm acesso ao exame**;
	- c. Aceder a [http://portal.office.com](http://portal.office.com/) e fazer login com a conta institucional. Manter o browser aberto com o login feito, o que irá tornar todo o processo mais fluido;
	- d. Os browsers suportados pela plataforma Microsoft Forms são:
		- i. Microsoft Edge Chromium
		- ii. Google Chrom
		- iii. Mozilla Firefox
		- iv. Qualquer outro browser pode causar incompatibilidades, dificultando o acesso ao exame. O Safari, em particular, tem demonstrado vários problemas.
- 5) No dia da prova, os alunos deverão aceder ao grupo no Teams com cerca de **15 minutos de antecedência** relativamente à hora de início da avaliação;
- 6) Os alunos deverão reservar um período de cerca de 2h para a realização do exame;
- 7) O exame terá duas partes (correspondentes a 2 links distintos):
- a. A Parte 1 será constituída por 28 questões de escolha múltipla (45 minutos). Cada resposta certa terá uma classificação de 0,5 valores e cada resposta errada descontará 0,15 valores. Será incluída uma opção de não resposta;
- b. A Parte 2 será constituída por 2 questões de desenvolvimento (45 minutos). Por serem incorporadas questões de desenvolvimento na prova, é notado que, para facilitação da escrita, será necessário teclado;
- c. No enunciado da prova na plataforma Microsoft Forms constará a informação sobre a cotação de cada questão, que será numa escala de 0 a 200 pontos (200 pontos corresponderão a 20 valores). Por exemplo, uma questão de escolha múltipla, que tem uma ponderação de 0,5 valores, estará assinalada com a cotação de 5 pontos.
- 8) Poderá haver um intervalo de alguns minutos entre as duas partes do exame;
- 9) Ao longo da prova serão avisados da aproximação do tempo limite para a submissão das respostas. **A não submissão das respostas dentro do tempo limite implica que estas não ficarão registadas para avaliação**;
- 10) Informações adicionais importantes:
	- a. Para além das questões de avaliação de conhecimentos, na Parte 1 e na Parte 2 serão adicionados dois campos que devem ser preenchidos pelos alunos: o nome e o número. Os alunos deverão, portanto, conhecer o seu número de aluno;
	- b. Antes do início da prova será feita a chamada a todos os alunos. Os alunos deverão ter consigo o seu Cartão de Cidadão;
	- c. As câmaras dos alunos deverão manter-se ligadas durante toda a prova;
	- d. Ao longo da prova, o vigilante poderá contactar aleatoriamente qualquer um dos alunos;
	- e. De acordo com as regras em vigor, qualquer aluno que seja avaliado de forma remota poderá ser sujeito a uma prova oral, com a câmara ligada, caso o docente ache necessário, podendo essa prova oral ser determinante para a classificação final do aluno;
	- f. **Qualquer ato fraudulento será lidado com tolerância zero**.
- 11) Os alunos com necessidades educativas especiais terão um grupo específico no Teams;
- 12) Qualquer aluno que tenha um problema na realização da prova deverá contactar de imediato o docente que estiver a fazer a vigilância. Caso o contacto direto com o docente durante o exame não seja possível, o aluno deverá contactar a Linha de Telefone de Apoio aos Exames para reportar a ocorrência. Este número é único: 213 925 855.

A equipa docente de Introdução à Gestão deseja o maior sucesso aos alunos na realização da prova.